5

**ID CAPTURE**<br>BATIWORK - VISIOBAT

Connexion

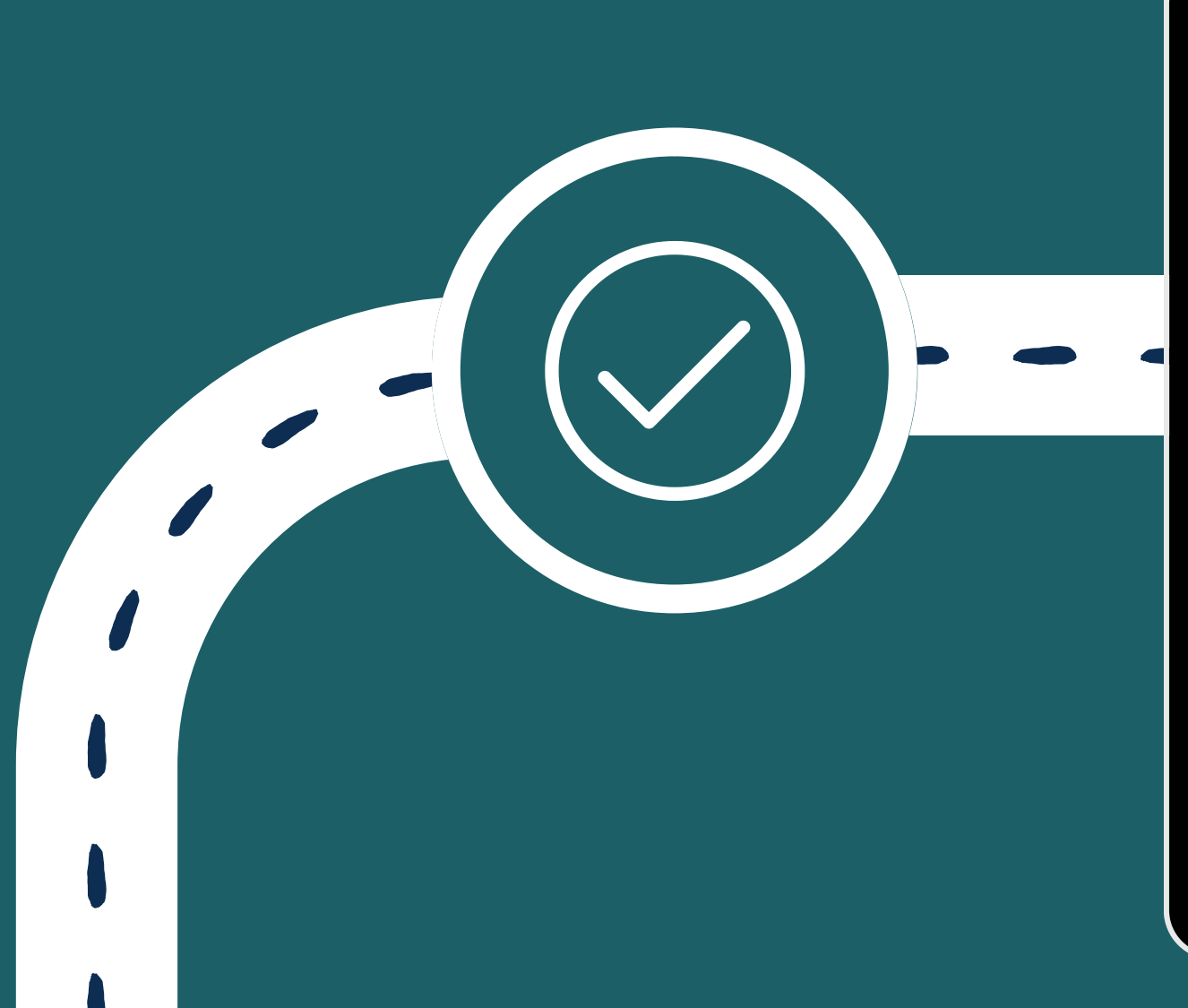

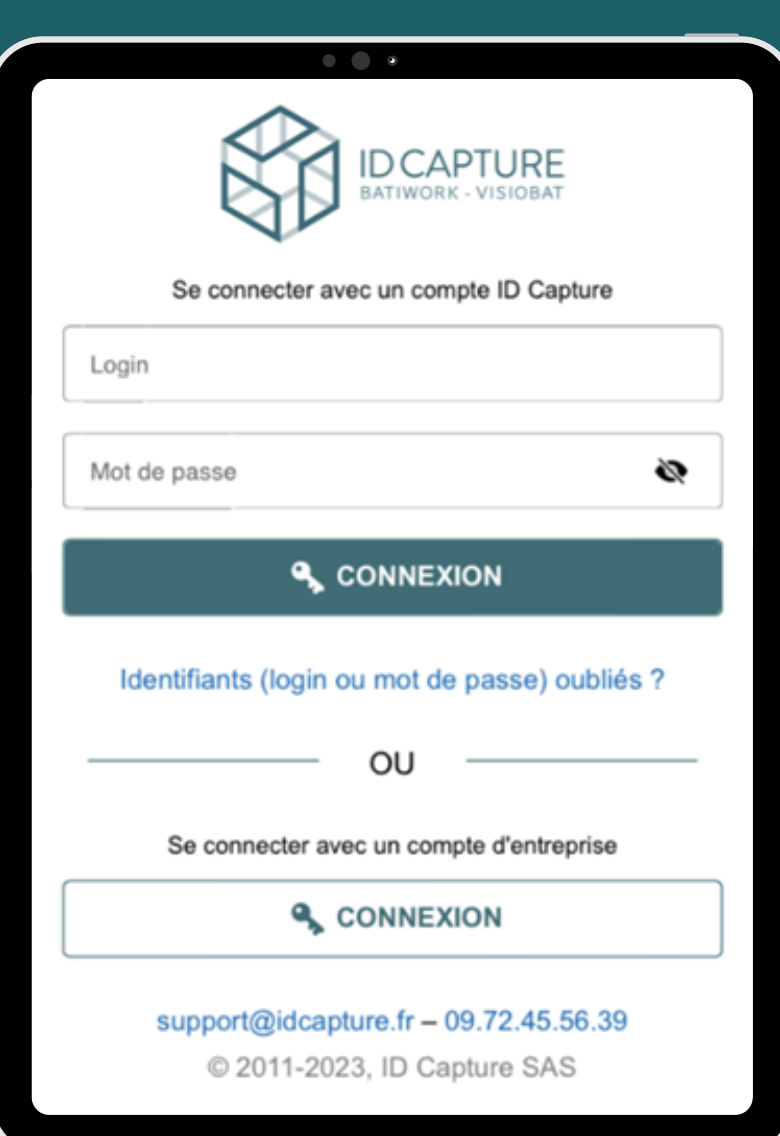

Connectez-vous à l'App store et téléchargez l'application ID CAPTURE en saisissant : "ID CAPTURE" dans la barre de recherche

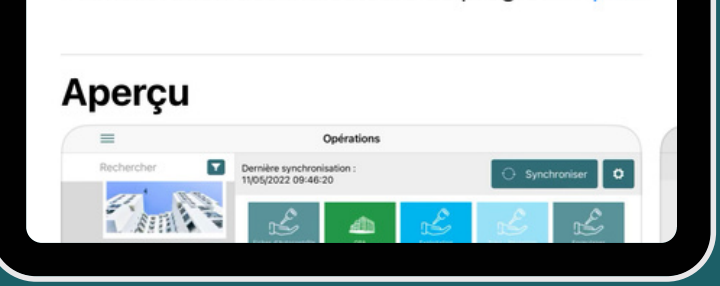

Amélioration des indicateurs de progressi

**CONNEXION**<br>Vous arrivez sur la page<br>de connexion.

## 2 ACTIVATION

 $\overline{\mathscr{C}}$ 

## IDENTIFICATION

Créez votre identifiant Apple ou vous connecter à votre identifiant personnel

## TÉLÉCHARGEMENT 3

1

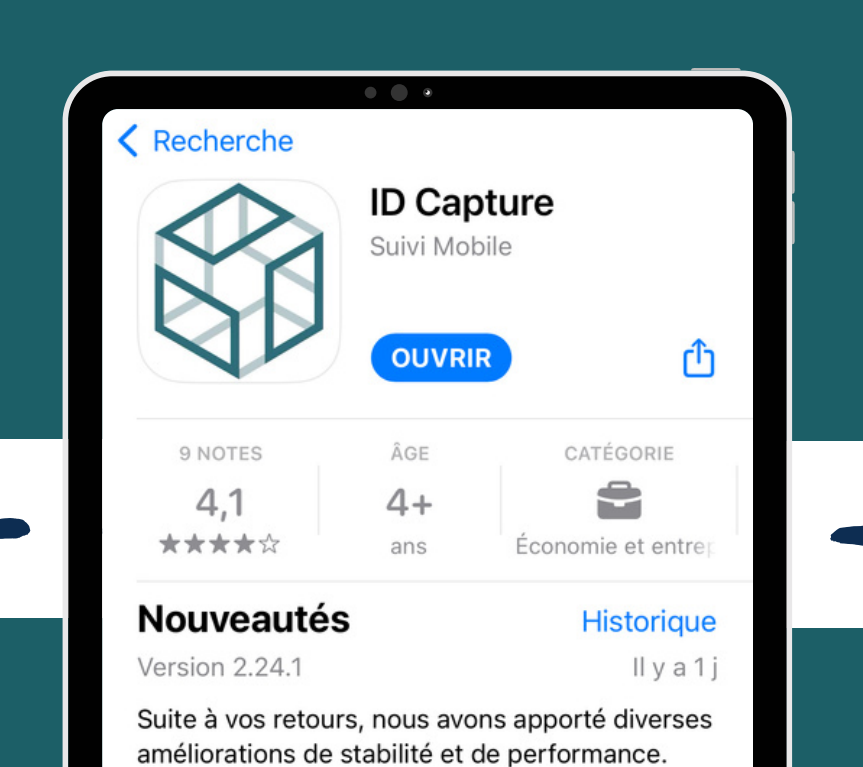

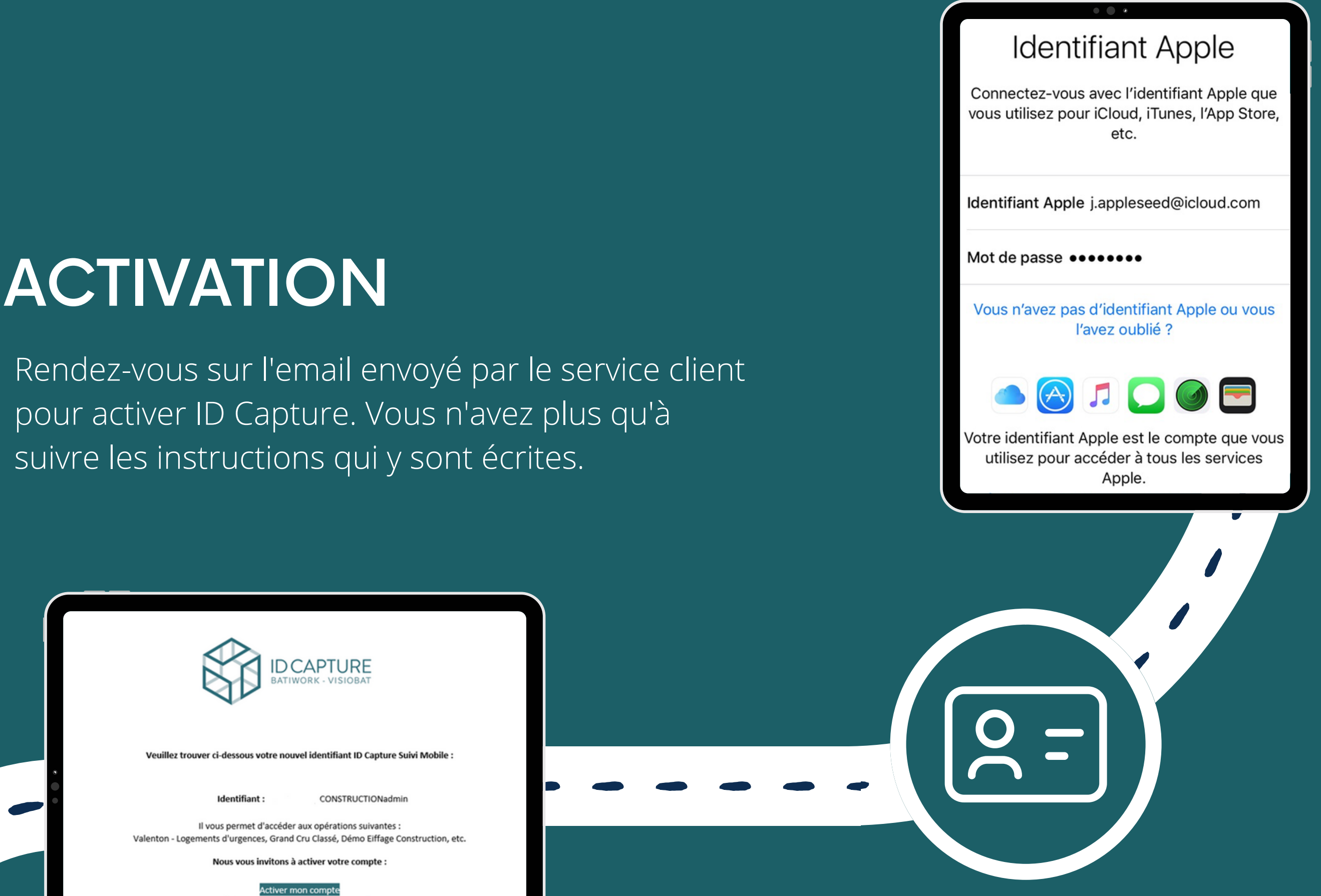

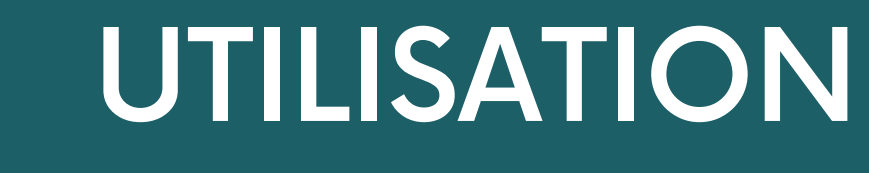

Connectez-vous en entrant vos identifiants et mdp récupérés lors de l'activation de votre compte

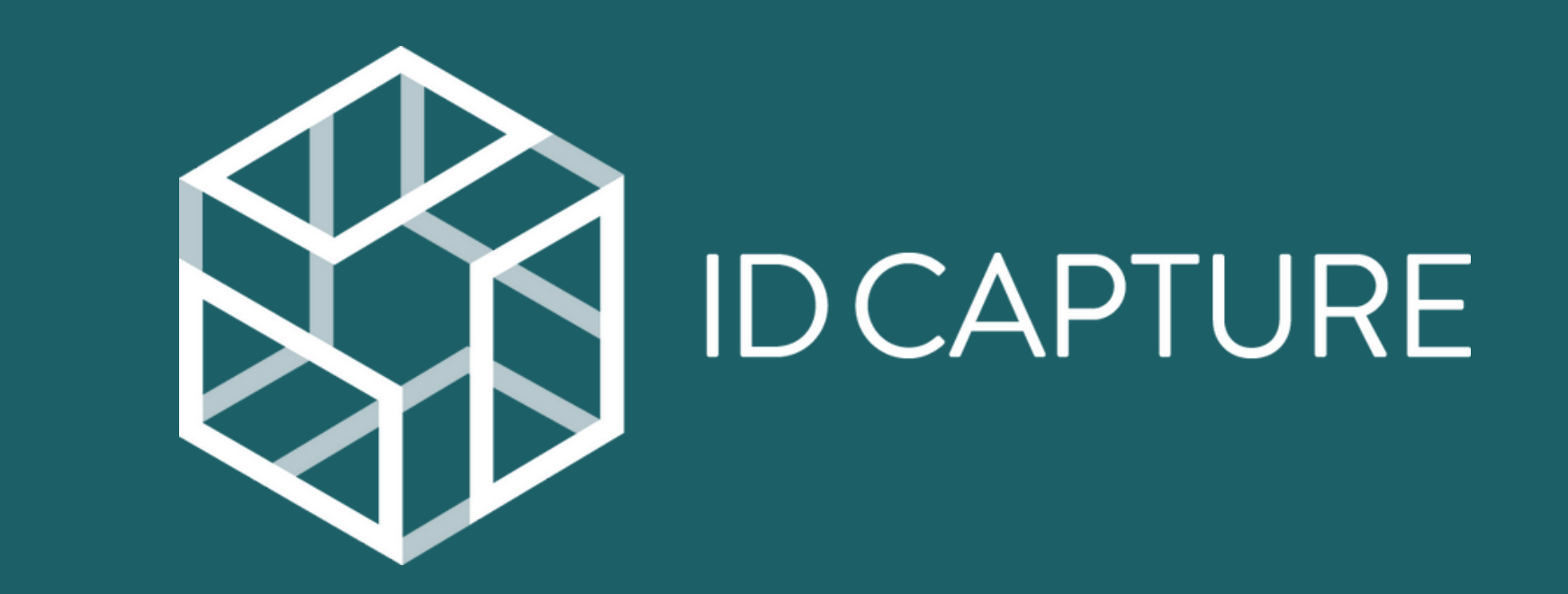

## PROCÉDURE D'INITIALISATION IPAD